# **HTML Introduction**

Party of the Second Party of the Second Party of the Second Party of the Second Party of the Second Party of the

<u> 11111111111111111</u>

.........

The Marie Library of the Marie Library

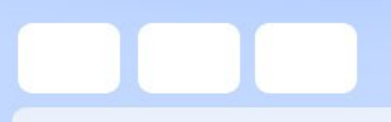

**>**

# **Tags**

- **All tags begin with the less-than symbol <**
- **All tags end with the greater-than symbol**

• **<HTML>**

# **Opening and Closing**

- **Most tags require opening and closing tags so that the browser knows when to start and stop a function.**
- $\cdot$   $**550LD**$
- **Notice the closing tag has a slash / at the beginning – that tells the browser it is a closing tag.**

#### **Basic Tags**

- **There are a few tags that every HTML document needs to ensure that the browser interprets everything correctly.**
- **Each of these tags has an opening and closing tags.**

**<HTML> <HEAD> <TITLE> </TITLE> </HEAD> <BODY> All of your info to be seen goes here! </BODY> </HTML>**

- **Tags must be spelled correctly and have both < > in order to work.**
- **It doesn't matter whether it is upper or lower case. But it is suggested to pick one or the other and stick with it.**
- **Suggestion: Start each tag on a new line. It makes it easier to edit.**

### **Nesting tags**

- **You can assign more than one tag to a section of text. Close the tags in the reverse order of how you opened them.**
- *> Bold and Italic* $<$ **/** $**i**$  $>>$ **/** $**b**$

#### **Single Tags**

- **While most tags have an opening and closing tag, there are some that are single.**
- **Commonly used single tags are <hr> horizontal rule puts a line on page**  $\langle$ br> line break ends the current line **<p> paragraph break ends the current line and skips a line.**

# **What you need**

- **Notepad to write your code**
- **Web browser, such as Chrome, to view your webpage**

# **Saving**

- **Web pages must be saved as HTML files. They must have the extension: .htm or .html**
- **Both extensions work. We will use .htm, so that we remain consistent.**
- **Save your files with all lowercase letters, and no spaces. Use a \_ if you need a space.**

#### • **Let's get started**

- **Open Notepad**
- **Open Chrome**
- **Open your my Documents window**
- **Remember we MULTI-TASK!**